## 1 Préalables

Lisez la partie gestion des utilisateurs<sup>1</sup> du cours.

# 2 Création d'un utilisateur à la main

Pour créer un utilisateur manuellement (afin de bien comprendre le processus) suivez les étapes ci-dessous :

- 1. choisissez un UID libre,
- 2. créer une nouvelle ligne dans /etc/passwd (mot de passe vide) pour un utilisateur essai,
- 3. testez l'existence de ce compte (commande id essai ),
- 4. essayez de vous connecter avec ce compte cela doit marcher (en mode texte uniquement),
- 5. créez une nouvelle ligne dans /etc/shadow,
- 6. en tant que root, modifiez le mot de passe de cet utilisateur (commande passwd essai ),
- 7. essayez de vous connecter à nouveau (toujours en mode texte),
- 8. créez un répertoire d'accueil pour cet utilisateur :

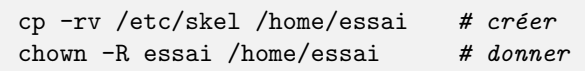

9. essayez de vous connecter une dernière fois.

Vous pouvez maintenant essayer de modifier les attributs de ce compte :

- verrouillage/déverrouillage (commande passwd  $-1$ ),
- changement du shell (commande chsh ),
- changement des informations GECOS (commande chfn ),
- changement de la politique de sécurité (commande chage ),

### 3 Configurer la session utilisateur

• Commencez par prévoir un nouveau point d'installation en créant les répertoires

```
mkdir -p /opt/{bin,man/man1,doc}
```
• Puis déposez un logiciel fictif essai à l'intérieur :

<sup>1. 1</sup>intro.html#users

```
# création d'un executable simple /opt/bin/essai
echo echo Voila un essai > /opt/bin/essai
chmod a+rx /opt/bin/essai
# création de la page de manuel /opt/man/man1/essai.1
echo "Comment␣utiliser␣essai" > /opt/man/man1/essai.1
# création de la documentation /opt/doc/essai.txt
echo "Ceci␣est␣une␣documentation" > /opt/doc/essai.txt
```
- Normalement, vous ne devriez pas avoir accès à ce logiciel (commande et page de manuel).
- Nous allons enrichir la session de l'utilisateur pour offrir cet accès :
	- ▷ créez un script /etc/profile.d/opt.sh exécutable,

touch /etc/profile.d/opt.sh # création chmod a+rx /etc/profile.d/opt.sh # droits

 $\rhd$  placez à l'intérieur les instructions de modification des variables d'environement PATH et MANPATH :

PATH=\$PATH:/opt/bin MANPATH=\$MANPATH:/opt/man

- ▷ D´econnectez-vous et reconnectez-vous. Vous devriez avoir acc`es au logiciel essai :
	- type essai man essai echo \$PATH echo \$MANPATH

Conclusion : Les script placés dans /etc/profile.d sont exécutés à chaque connexion d'un utilisateur (étudiez le script /etc/profile ). C'est un moyen simple pour configurer les sessions des utilisateurs.

#### 4 Le mode d'authentification

Dans la RedHat (donc la CentOS) la configuration de l'authentification passe par la sélection d'un profil par ceux déjà prévus. Cette configuration est basée sur l'utilitaire authselect . Voici quelques exemples :

- **· Important** : Prenez un instantané pour pouvoir revenir en arrière.
- Ouvrez (avec nedit par exemple) le fichier de configuration des modules PAM de l'authentification :

```
nedit-client /etc/pam.d/system-auth
```
• Questionnez le profil courant (ce doit être sssd un service d'authentification sécurisé) :

authselect current

Vous remarquerez (dans /etc/pam.d/system-auth) la présence du module pam\_sss.so à toutes les étapes de l'authentification ( auth , password , account et session ).

• Questionnez la liste des profils disponibles :

authselect list

• Choisissez le profil minimal (opération dangereuse) :

authselect select minimal

Vous observerez une simplification importante du fichier /etc/pam.d/system-auth .

• Chaque profil comporte des fonctionnalités. Listez celles du profil minimal :

```
authselect list-features minimal
```
• Important : Annulez les modifications et revenez à l'instantané précédent.

#### 5 Imposer des limites aux utilisateurs

• Essayez de modifier les limites de votre session (commande ulimit en mode utilisateur) pour stopper les processus de plus de 1 seconde. Attention : sur nos machines virtuelles, le décompte du temps est très approximatif.

```
ulimit -t 1
time bash -c 'while<sub>□</sub>true;<sub>□</sub>do<sub>□</sub>true;<sub>□</sub>done'
```
• Faites la même chose avec le fichier /etc/security/limits.conf (aidez vous du manuel avec man limits.conf ). Vérifiez (dans /etc/pam.d/system-auth ) que le module pam\_limits.so est utilisé.

### 6 Limiter l'accès

Faites en sorte d'interdire l'accès de votre machine pour certains utilisateurs (par exemple root) et à partir de certaines machines (fichier /etc/security/access.conf ). Attention : il faut surement modifier la configuration PAM du service d'authentification (fichier /etc/pam.d/system-auth ) pour utiliser le module pam access

authselect enable-feature with-pamaccess

Vérifiez le blocage après un accès infructueux dans le journal avec journalctl -n .